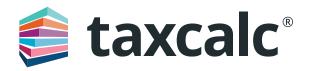

# Getting started with eSign Centre

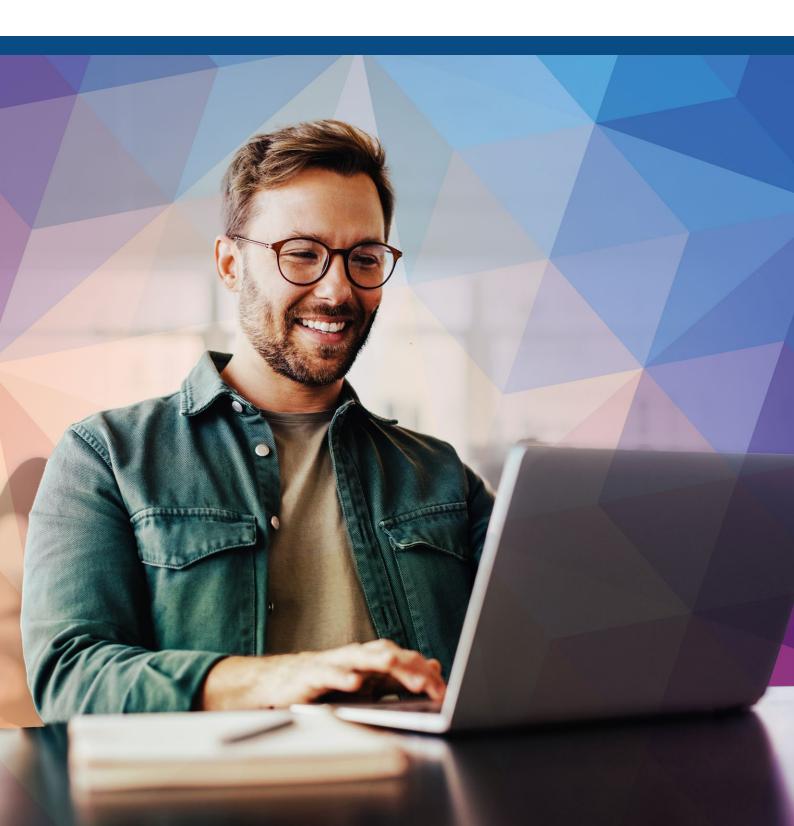

#### Contents

| 3  |
|----|
| 4  |
| 5  |
| 7  |
| 8  |
| 9  |
| 11 |
| 12 |
| 14 |
|    |

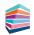

# Getting started with eSign Centre

TaxCalc eSign Centre dramatically reduces the time spent obtaining client approval for tax returns, VAT returns, sets of accounts and any other documents. Simply send over an electronic copy of the documents for the client to check, then once signed, you'll be notified immediately. You can then complete your workflow and submit the documents straightaway, then store them to your Document Management system.

Using our tried and trusted SimpleStep<sup>™</sup> workflow, preparing documents for electronic sign-off couldn't be easier. Clients can sign on any device - smartphone, tablet, laptop and desktop – from anywhere at any time.

For more information on eSign Centre, please visit taxcalc.com/esign.

For a complete solution for managing your client documents, why not use eSign Centre alongside TaxCalc's Document Manager powered by SmartVault, for an efficient way of signing, sharing and storing your documents.

For more information on Document Manager, please visit taxcalc.com/docManager.

#### This guide will show you how to:

- Create and set up a new envelope.
- Manage your recipients.
- Set up the signing order.
- · Apply email templates.
- Attach documents to the envelope.
- Preview the documents and apply signature and date fields.
- Review the Check & Finish® validations.
- Send envelopes to Document Manager.

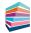

#### Step 1 Creating an envelope

To get started you'll need to make sure you have created the clients in Practice Manager and your required document is ready to be sent for approval. For example, your client's tax return or engagement letter. Once these have been setup, you're ready to go!

- 1. From the TaxCalc home screen select eSign Centre.
- 2. Select Create New Envelope to display the Select Client dialog.

| Hind your cli  | ent in the database, then click on the | Continue button.            |
|----------------|----------------------------------------|-----------------------------|
| All client typ | pes T                                  | Q                           |
| Code           | Client Name                            | Client Type                 |
| F001           | Fox, Brian                             | Individual                  |
| F002           | Fields, Colin                          | Individual                  |
| 1001L          | Imperial (UK) Limited                  | Limited Company (By Shares) |
| R001L          | Research (UK) Limited                  | Limited Company (By Shares) |
| RC001          | Chang, Ronald                          | Individual                  |
| P001P          | Parker Partnership                     | Partnership                 |
| P001           | Parker Paul                            | Individual                  |

- 3. Select the client you're creating a new envelope for and click Continue.
- 4. The Set Up Envelope screen is displayed where you can enter a Name and a Description for your envelope.
- If you have setup an eSign envelope password from the client record in Practice Manager you can also select whether you would like to Apply password from client record. Selecting this option will ensure any eSign envelopes sent will require a password.
- 6. Click Continue.

| 拿 taxcalc            |     |                                                                                                   | () TIME | 0:00 | NOTIFICATIONS | 11     |
|----------------------|-----|---------------------------------------------------------------------------------------------------|---------|------|---------------|--------|
| eSign Centre         |     | x Envelope - Fields, Colin x                                                                      |         |      | 0.1           |        |
| Envelope - Fields, C | Set | Up Envelope                                                                                       |         |      |               |        |
| Set Up Envelope      |     | r a name and a description for this envelope using the fields below.                              |         |      |               |        |
| Recipients           |     | iame:                                                                                             |         |      |               |        |
| Signing Order        | Des | ziption:                                                                                          |         |      |               |        |
| Apply Email Template |     |                                                                                                   |         |      |               |        |
| Manage Documents     |     |                                                                                                   |         |      |               |        |
| Reports              | •   |                                                                                                   |         |      |               |        |
| Check and Finish     | •   |                                                                                                   |         |      |               |        |
|                      |     |                                                                                                   |         |      |               |        |
|                      |     |                                                                                                   |         |      |               |        |
|                      |     |                                                                                                   |         |      |               |        |
|                      |     | Apply password to this envelope                                                                   |         |      |               |        |
|                      |     | you need to set the esign password in the <u>client record</u> to add a password to this envelope |         |      |               |        |
|                      |     |                                                                                                   |         |      |               |        |
|                      |     |                                                                                                   |         |      |               |        |
|                      |     |                                                                                                   |         |      |               |        |
|                      |     |                                                                                                   |         |      |               |        |
|                      |     |                                                                                                   |         |      |               |        |
|                      |     |                                                                                                   |         |      |               |        |
|                      |     |                                                                                                   |         |      |               |        |
|                      |     |                                                                                                   |         |      |               |        |
|                      |     |                                                                                                   |         |      |               |        |
|                      |     |                                                                                                   |         |      |               |        |
|                      |     |                                                                                                   |         |      |               |        |
|                      |     |                                                                                                   |         |      | -             |        |
|                      | Clo | e                                                                                                 |         |      | Go Back Co    | ntinue |

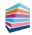

#### Step 2 Selecting your recipients

From the Recipients screen you can see the related parties listed in the relationships section from Practice Manager. You can select who is going to receive the documents in this envelope and add any TaxCalc users you may want to include within the signing process. This is particularly useful for accountants sending their client's set of accounts.

- **1.** Select the recipient from the list.
- 2. Select the recipient action, Signer, Watcher or Do Not Send.

| 拿 taxcalc'             |                                                                                                    |                                                   |                                                        |                                  | () TIME 0:00 N | DIFICATIONS                    |
|------------------------|----------------------------------------------------------------------------------------------------|---------------------------------------------------|--------------------------------------------------------|----------------------------------|----------------|--------------------------------|
| eSign Centre           | × Envelope - Fields, Colin                                                                                                    | ×                                                 |                                                        |                                  |                |                                |
| Envelope - Fields, C 🔻 | Recipients                                                                                                    |                                                   |                                                        |                                  |                |                                |
| Set Up Envelope        | Select who you need to receive the documer                                                                                                    | its. Recipients marked as watchers will not be a  | asked to sign, and will receive a copy of the envelope | e once the envelope is complete. |                |                                |
| Recipients             | Only email addresses marked as default in th                                                                                                    | e client record will be used in the table below.  |                                                        |                                  |                |                                |
| Signing Order          | Name                                                                                                    | Client Code                                       | Relationship                                           | Email                            | Action         | Add User                       |
| Apply Email Template   | Mr Colin Fields                                                                                                    | F002                                              | Client                                                 | colin.fields@example.com         | Signer         | Add / Manage     Relationships |
| Manage Documents       |                                                                                                    |                                                   |                                                        |                                  |                | Edit Recipients                |
| Reports ►              |                                                                                                    |                                                   |                                                        |                                  |                | Remove Recipient               |
| Check and Finish       |                                                                                                    |                                                   |                                                        |                                  |                |                                |
|                        |                                                                                                    |                                                   |                                                        |                                  |                |                                |
|                        |                                                                                                    |                                                   |                                                        |                                  |                |                                |
|                        |                                                                                                    |                                                   |                                                        |                                  |                |                                |
|                        | Auto Reminder Options                                                                                                    |                                                   |                                                        |                                  |                |                                |
|                        | You can choose if you would like to automati                                                                                                    | cally send a reminder to the current signing par  | ty on a regular occurrence.                            |                                  |                |                                |
|                        | The default settings can be customised in the                                                                                                    | a Admin Centre and pre-populated for all envelo   | opes. Auto Reminders cannot be set after an envelop    | be has been sent.                |                |                                |
|                        | Reminder Options: Do not send reminder                                                                                                    | T                                                 |                                                        |                                  |                |                                |
|                        |                                                                                                    | Hours                                             |                                                        |                                  |                |                                |
|                        | Please Note: Once sent, reminders will be re                                                                                                    | peated until this envelope is signed, rejected or | r expired.                                             |                                  |                |                                |
|                        |                                                                                                    |                                                   |                                                        |                                  |                |                                |
|                        |                                                                                                    |                                                   |                                                        |                                  |                |                                |
|                        |                                                                                                    |                                                   |                                                        |                                  |                |                                |
|                        |                                                                                                    |                                                   |                                                        |                                  |                |                                |
|                        |                                                                                                    |                                                   |                                                        |                                  |                |                                |
|                        |                                                                                                    |                                                   |                                                        |                                  |                |                                |
|                        |                                                                                                    |                                                   |                                                        |                                  |                |                                |
|                        |                                                                                                    |                                                   |                                                        |                                  |                |                                |
|                        |                                                                                                    |                                                   |                                                        |                                  |                |                                |
|                        | Close                                                                                                    |                                                   |                                                        |                                  |                | Go Back Continu                |
|                        | Local Control of Control of Contr |                                                   |                                                        |                                  |                | Contraction of Contraction     |

 To add a TaxCalc user as a recipient, click Add User and select the user you'd like to assign to this envelope.

| Ad  | ld Users   |                    |   |
|-----|------------|--------------------|---|
| Sea | rch Users: |                    | q |
|     | Username   | Name               |   |
|     | admin      | Hub Administrator  |   |
|     | Darren     | Darren Bellamy     |   |
|     | Katherine  | Katherine Davidson |   |
|     | Jay        | Jay Green          |   |

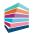

- **4.** Recipients marked as Watchers will not be asked to sign the document, but will receive a copy of the signed document once the envelope is complete.
- **5.** Ensure each recipient has a valid email address. Only email addresses marked as default in the client record are used.
- 6. If no email address is available for a relationship, click **Edit Recipient**. From here you can add or remove email addresses, set a default email address and select the required actions for all recipients.
- 7. Click **Save and Close** once you've made all your changes.
- 8. To add an email address for a TaxCalc user, you will need to go to Admin Centre > Users
   > Edit User > Office and Contacts Details.
- 9. You can also select to Add/Manage Relationships which opens the Relationship Manager dialog where you can create, amend or add any relationship for the client. From here you can set a main contact and manage the nature of control. Any changes are also reflected in Practice Manager .

|                 | relationship for this client.<br>is screen will be saved in the c | client record.    |                 |                        |
|-----------------|-------------------------------------------------------------------|-------------------|-----------------|------------------------|
| Related T       | late of Commencemer                                               | Date of Cessation | Default Contact | Edit Relationship      |
| s a director of |                                                                   |                   | -               | Edit Nature of Control |
| Churchlane Plc  | 01/01/2000                                                        |                   |                 | Set As Main Contact    |
| Crystal Limited | 01/01/2000                                                        |                   |                 | Set As Main Contact    |
|                 |                                                                   |                   |                 | Delete Relationship    |
|                 |                                                                   |                   |                 | Add to Envelope        |
|                 |                                                                   |                   |                 |                        |

 You may want to send automatic reminders to the signing party. You can do this by selecting your **Reminder Options**.

#### Auto Reminder Options

You can choose if you would like to automatically send a reminder to the current spining party on a negular occurrence. The default settings can be customised in the Admin Centre and pre-spoulated for all envelopes. Auto Reminders cannot be set after an envelope has been sert. Reminder Options: Do not send reminder V

Hours T

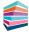

### Step 3 Setting up the signing order

If you have added more than one recipient, you can decide in what order the document is signed by each individual. Once the document has been successfully signed, it is then sent on to the next signer and so on and so forth.

- **1.** Select the Signer from the list.
- 2. Click either Move Up or Move Down to amend the order in which the document is sent to each signer.
- **3.** If you have any Watchers, these are listed here and will be sent the envelope once all signers have responded.

| Copy Copy       Variable x - Variable X         Set Up Invelope       Signing Order         Recipients       Dispation of the supers of underbar softed the served and the draft in which they und receate the sociectiful system.         Signing Order       Dispation of the supers of underbar softed the served and the served the provincigner late sociectiful system.         Signing Order       Dispation of the supers of underbar softed the served and underbar softed the served anderbar softed the ser                                                                                                    | 拿 taxcalc'             |   |                                                                             |                                                          |                          | () TIME 0:00 | NOTIFICATIONS 1  |
|----------------------------------------------------------------------------------------------------|------------------------|---|-----------------------------------------------------------------------------|----------------------------------------------------------|--------------------------|--------------|------------------|
| Set Up Envelope     Diplayed below are all of the signers and watchers added to this envelope and the order in which they will receive the documents for signer.       Signing Order     The in more than one signer, the envelope will not be sent to the envelope will not be sent to the envelope will not be envelope will not be envelop                                                                  | eSign Centre           |   | × Envelope - Fields, Colin ×                                                |                                                          |                          |              |                  |
| Set Up Envelope     Diplayed below are all of the signers and watchers added to this envelope and the order in which they will receive the documents for signer.       Signing Order     The in more than one signer, the envelope will not be sent to the envelope will not be sent to the envelope will not be envelope will not be envelop                                                                  | Envelope - Fields, C 🔻 | = | Signing Order                                                               |                                                          |                          |              |                  |
| Signing order<br>Signing order<br>Apply Email Template<br>Manage Documents<br>Reports  Check and Finish  K Colin Fields K Colin Fields | 20220202020202020      |   |                                                                             | e and the order in which they will receive the docu      | ments for signing.       |              |                  |
| Signing Order     Apply Email Template       Manage Documents     Mr Colin Fields       Check and Finish     Mr       Keperts     Mr       Check and Finish     Mr       Keperts     Mr       Keperts     Mr                                                                                                    | Recipients             |   |                                                                             | signer until the previous signer has successfully signer | gned.                    |              |                  |
| Apper print inclusion of the meeting and the meeting and the m         | Signing Order          |   | Signers                                                                     |                                                          |                          |              |                  |
| Reports       •         Check and Finish       •         Keports       •         Keports       •         All watchers will receive the contexts of the envelope once all signers have regioned.       •         Name       •                                                                                                    | Apply Email Template   |   | Name                                                                        |                                                          | Ema                      | ail          | Move Up          |
| Check and Finish  Check and Finish  Kuthers  Kuthers  Kuthers  Kuthers  Kuthers will receive the contents of the envelope once al signers have regorded.  Kuthers  Kuthers  Ku         | Manage Documents       |   | Mr Colin Fields                                                             |                                                          | colin.fields@example.com |              | Move Down        |
| Watchers       All watchers will receive the contents of the envelope once all signers have responded.       Name     Email                                                                                                    | Reports 🕨 🕨            |   |                                                                             |                                                          |                          |              |                  |
| All watchers will receive the contents of the envelope once all signers have responded.           Name         Email                                                                                                    | Check and Finish       | 2 |                                                                             |                                                          |                          |              |                  |
| All watchers will receive the contents of the envelope once all signers have responded.           Name         Email                                                                                                    |                        |   |                                                                             |                                                          |                          |              |                  |
| All watchers will receive the contents of the envelope once all signers have responded.           Name         Email                                                                                                    |                        |   |                                                                             |                                                          |                          |              |                  |
| Name Email                                                                                                    |                        |   | Watchers                                                                    |                                                          |                          |              | _                |
|                                                                                                    |                        |   | All watchers will receive the contents of the envelope once all signers has | ve responded.                                            |                          |              |                  |
|                                                                                                    |                        |   | Name                                                                        |                                                          | E                        | mail         |                  |
|                                                                                                    |                        | : |                                                                             |                                                          |                          |              |                  |
|                                                                                                    |                        |   |                                                                             |                                                          |                          |              |                  |
|                                                                                                    |                        |   |                                                                             |                                                          |                          |              |                  |
|                                                                                                    |                        |   |                                                                             |                                                          |                          |              |                  |
|                                                                                                    |                        |   |                                                                             |                                                          |                          |              |                  |
|                                                                                                    |                        |   |                                                                             |                                                          |                          |              |                  |
|                                                                                                    |                        |   |                                                                             |                                                          |                          |              |                  |
|                                                                                                    |                        |   |                                                                             |                                                          |                          |              |                  |
|                                                                                                    |                        |   |                                                                             |                                                          |                          |              |                  |
|                                                                                                    |                        |   |                                                                             |                                                          |                          |              |                  |
|                                                                                                    |                        |   |                                                                             |                                                          |                          |              |                  |
|                                                                                                    |                        |   |                                                                             |                                                          |                          |              |                  |
| Come                                                                                                    |                        |   | Close                                                                       |                                                          |                          |              | Go Back Continue |

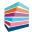

## Step 4 Applying email templates

For the personalised touch, you can compose a customised email or use the eSign Centre Default to send to the document signers. If you want, you can even create your own email template in *Admin Centre > Customise eSign Centre > Email Templates*.

1. Select Apply Email Template in eSign Centre and from the dropdown list select the template you'd like to use.

| 🚔 taxcalc'           |                                                    |                                                    |                          |   | TIME 1 | 0.00 NOTIFICATIONS |
|----------------------|----------------------------------------------------|----------------------------------------------------|--------------------------|---|--------|--------------------|
| eSign Centre         | 🗙 🛛 Envelope - Fields, Colin                       | x Admin Centre                                     | x Customise eSign Centre | × |        |                    |
| ustomise eSign Ce 🔻  | Email Templates                                    |                                                    |                          |   |        |                    |
| Introduction         | You can customise the list of email templates that | can be used in eSign Centre by using the table bek | NY.                      |   |        |                    |
| Envelope Credentials | Locked is default                                  |                                                    | Template Name            |   |        | Add New Template   |
| Reminder Options     | eSign Centre Default                               |                                                    |                          |   |        | Edit Template      |
| mail Templates       |                                                    |                                                    |                          |   |        | Delete Template    |
| nvelope Options      |                                                    |                                                    |                          |   |        |                    |
| inish                |                                                    |                                                    |                          |   |        |                    |
|                      |                                                    |                                                    |                          |   |        |                    |
|                      |                                                    |                                                    |                          |   |        |                    |
|                      | Template Preview                                   |                                                    |                          |   |        |                    |
|                      |                                                    |                                                    |                          |   |        |                    |
|                      | Template Name :<br>Template Body :                 |                                                    |                          |   |        |                    |
|                      | remplate body :                                    |                                                    |                          |   |        |                    |
|                      | 1                                                  |                                                    |                          |   |        |                    |
|                      | **                                                 |                                                    |                          |   |        |                    |
|                      |                                                    |                                                    |                          |   |        |                    |
|                      |                                                    |                                                    |                          |   |        |                    |
|                      |                                                    |                                                    |                          |   |        |                    |
|                      |                                                    |                                                    |                          |   |        |                    |
|                      | Please note: These templates can be seen by all u  | lers.                                              |                          |   |        |                    |
|                      |                                                    |                                                    |                          |   |        |                    |
|                      |                                                    |                                                    |                          |   |        |                    |
|                      |                                                    |                                                    |                          |   |        |                    |
|                      |                                                    |                                                    |                          |   |        |                    |
|                      |                                                    |                                                    |                          |   |        |                    |
|                      |                                                    |                                                    |                          |   |        |                    |
|                      |                                                    |                                                    |                          |   |        |                    |
|                      |                                                    |                                                    |                          |   |        |                    |
|                      |                                                    |                                                    |                          |   |        |                    |

2. You can also amend the text to be included in the email being sent to the signers in the Email Content section.

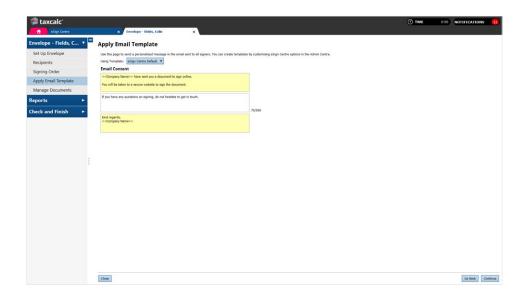

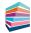

#### Step 5 Attaching documents to an envelope

Once you have created your envelope, selected the recipients and applied the required email template, you're now ready to attach the documents to your envelope!

You can attach multiple client and relationship documents created in TaxCalc as well as any external PDF supporting documents all in one envelope.

- Select Manage Documents and click Add TaxCalc Documents to display the Add TaxCalc Documents dialog where you can select the document you would like to attach.
- 2. Select the Document Type, for example, Tax Return Production.
- 3. Select the Client/Relationship and the Period.
- 4. Select the required documents from the list and click Add documents.

| sign Centre            | × Envelope - Fields, Colin                        | ×                                  |                                                                          |                                    |                      |                          | (1) TIME                | 0.00 NOTIFICATIONS                    |
|------------------------|---------------------------------------------------|------------------------------------|--------------------------------------------------------------------------|------------------------------------|----------------------|--------------------------|-------------------------|---------------------------------------|
| Envelope - Fields, C 🔻 | Manage Documents                                  |                                    |                                                                          |                                    |                      |                          |                         |                                       |
| Set Up Envelope        | You can add documents from the client or their re | lationships and upload any support | rting documents. Documents will keep the                                 | settings they were created with, i | cluding any summarie | s, attachments and water | marks. Invalid characte | rs in document names will be removed. |
| Recipients             | Please note: Uploaded documents must adhere to    | the eSign Acceptable Use Policy    | in Section 15.15 of the EULA.                                            |                                    |                      |                          |                         |                                       |
| Signing Order          |                                                   |                                    | Document Name                                                            |                                    |                      | File Size                | Last Updated            | Add TaxCalc Documents                 |
| Apply Email Template   |                                                   | 💋 Add Document                     |                                                                          |                                    | ×                    |                          |                         | Upload Document                       |
| Manage Documents       |                                                   |                                    |                                                                          |                                    |                      |                          |                         | Edit                                  |
| Reports ►              |                                                   | Add TaxCalc                        | Documents                                                                |                                    |                      |                          |                         |                                       |
| Check and Finish       |                                                   | Use the filters below to I         | find documents to add to the envelope                                    |                                    |                      |                          |                         | Remove                                |
|                        |                                                   | All Document Types                 | <ul> <li>Fields, Colin (Client)</li> </ul>                               | All periods                        | <b>V</b>             |                          |                         | Preview                               |
|                        |                                                   |                                    | Name                                                                     | Туре                               |                      |                          |                         |                                       |
|                        |                                                   | Tax Return Pr                      | oduction<br>ds. Tax Year Ending on 5 April SA1                           |                                    |                      |                          |                         |                                       |
|                        |                                                   |                                    | ds, Tax Year Ending on 5 April SA1<br>ds, Tax Year Ending on 5 April SA1 |                                    |                      |                          |                         |                                       |
|                        |                                                   |                                    |                                                                          |                                    |                      |                          |                         |                                       |
|                        |                                                   |                                    |                                                                          |                                    |                      |                          |                         |                                       |
|                        |                                                   |                                    |                                                                          |                                    |                      |                          |                         | 1                                     |
|                        |                                                   |                                    |                                                                          |                                    |                      |                          |                         |                                       |
|                        |                                                   |                                    |                                                                          |                                    |                      |                          |                         |                                       |
|                        |                                                   | Cancel                             |                                                                          | Add                                | Documents            |                          |                         |                                       |
|                        |                                                   |                                    |                                                                          |                                    |                      |                          |                         |                                       |
|                        |                                                   |                                    |                                                                          |                                    |                      |                          |                         |                                       |
|                        |                                                   |                                    |                                                                          |                                    |                      |                          |                         |                                       |
|                        |                                                   |                                    |                                                                          |                                    |                      |                          |                         |                                       |
|                        |                                                   |                                    |                                                                          |                                    |                      |                          |                         |                                       |
|                        |                                                   |                                    |                                                                          |                                    |                      |                          |                         |                                       |
|                        |                                                   |                                    |                                                                          |                                    |                      |                          |                         |                                       |
|                        |                                                   |                                    |                                                                          |                                    |                      |                          |                         |                                       |
|                        |                                                   |                                    |                                                                          |                                    |                      |                          |                         |                                       |
|                        | Close                                             |                                    |                                                                          |                                    |                      |                          |                         | Go Back Contin                        |

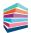

- 5. To include any externally saved documents to your envelope, select Upload Document.
- 6. Select the PDF file to be uploaded and click Open to include it in your envelope.
- 7. To attach an MS Word document, you will need to ensure it has been converted to PDF format. For details on how to do this please see KB3069 Can I upload MS Word documents to an eSign envelope?

| 拿 taxcalc'                     |                                                             |                                                   |                                                  |                                    |                     | () TIME                  |                                      |
|--------------------------------|-------------------------------------------------------------|---------------------------------------------------|--------------------------------------------------|------------------------------------|---------------------|--------------------------|--------------------------------------|
| eSign Centre                   | × Envelope - Fields, Colin                                  | ×                                                 |                                                  |                                    |                     |                          | er för ut om                         |
| Envelope - Fields, C 🔻 🗖       | Manage Documents                                            |                                                   |                                                  |                                    |                     |                          |                                      |
| Set Up Envelope                | You can add documents from the client or their relationship | s and upload any supporting documents. D          | ocuments will keep the settings they were create | d with, including any summaries, a | ttachments and wate | rmarks. Invalid characte | ers in document names will be remove |
| Recipients                     | Please note: Uploaded documents must adhere to the eSig     |                                                   |                                                  |                                    |                     |                          |                                      |
| Signing Order                  |                                                             |                                                   |                                                  |                                    |                     |                          | Add TaxCalc Documents                |
| Apply Email Template           |                                                             | Document Nar                                      | ne                                               |                                    | File Size           | Last Updated             | Upload Document                      |
| Manage Documents               | Mr Colin Fields, Tax Year Ending on 5 April 2022            |                                                   |                                                  |                                    | 412Kb               | 03/08/2023               |                                      |
| Mr Colin Fields, Tax Year Endi |                                                             | (+                                                |                                                  |                                    |                     |                          | Edit                                 |
| Reports ►                      |                                                             | 🖆 Attach PDF File                                 |                                                  |                                    |                     | ×                        | Remove                               |
| Check and Finish               |                                                             | $\leftrightarrow \rightarrow \checkmark \uparrow$ | > Documents > TaxCalc                            | × C                                | Search TaxCalc      | P                        | Preview                              |
|                                |                                                             | Organise • New folde                              | er.                                              |                                    |                     | · <b>]</b> 0             |                                      |
|                                |                                                             | > <b>Coe</b> - taxcalc.co                         | Name                                             | Date modified                      | Туре                | Size                     |                                      |
|                                |                                                             |                                                   | HMRC_Forms_OAA_1.pdf                             | 04/03/2020 13:34                   | Adobe Acr           | obat D 538               |                                      |
|                                |                                                             |                                                   | C HMRC_FORMS_OAA_1.pdf                           | 04/03/2020 13:34                   | Adobe Ad            | 0041 D 530               | 8                                    |
| :                              |                                                             | 🔚 Desktop 📌                                       |                                                  |                                    |                     |                          |                                      |
|                                |                                                             |                                                   |                                                  |                                    |                     |                          |                                      |
|                                |                                                             | Documents 🖈                                       |                                                  |                                    |                     |                          |                                      |
|                                |                                                             | Pictures 🖈                                        |                                                  |                                    |                     |                          |                                      |
|                                |                                                             | 🕖 Music 🛷                                         |                                                  |                                    |                     |                          |                                      |
|                                |                                                             | 🚺 Videos 🛷                                        |                                                  |                                    |                     |                          |                                      |
|                                |                                                             | Summer 2023                                       |                                                  |                                    |                     |                          |                                      |
|                                |                                                             | File nar                                          | ne: HMRC_Forms_OAA_1.pdf                         | ~                                  | PDF Documents       | (*.pdf) ~                |                                      |
|                                |                                                             |                                                   |                                                  |                                    | Open                | Cancel                   |                                      |
|                                |                                                             |                                                   |                                                  |                                    |                     | 4                        |                                      |
|                                |                                                             |                                                   |                                                  |                                    |                     |                          |                                      |
|                                |                                                             |                                                   |                                                  |                                    |                     |                          |                                      |
|                                |                                                             |                                                   |                                                  |                                    |                     |                          |                                      |
|                                | Close                                                       |                                                   |                                                  |                                    |                     |                          | Go Back                              |

- 8. Once the document appears in the list, ensure it's highlighted before clicking Preview.
- 9. Should you need to update the order of the documents, simply drag and drop them into the correct place.

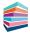

#### Step 6 **Previewing the documents**

The preview option lets you add the signature and date fields onto the document for each signer. You can decide where each field needs to go and how many times. This is particularly handy if your client needs to sign in more than one place.

- 1. From Manage Documents select the document in the list and click Preview.
- 2. On the right-hand side the recipients are listed ready for you to add to the document.
- 3. Drag and drop the signature and date fields onto the document for each signer and click Continue.

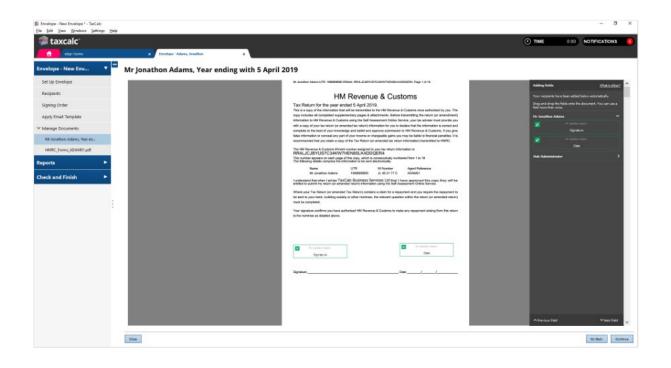

#### Step 7 Check & Finish<sup>®</sup>

#### Check & Finish<sup>®</sup> validates the entries you have made and ensures all data is correct. If there are any errors or warnings, click on the links to make the necessary changes.

You can use Jobs and Tasks widgets to see at a quick glance which Jobs and Tasks are assigned to you or to other users and at what stage each one is at. You can then filter them by Task type and status or just view the Task summary to show a simplified view of the total number of Tasks for specific Task types and statuses.

- 1. Select Check & Finish® to validate the data you entered.
- 2. If there are any errors or warnings, click the links to be taken to the appropriate entry for correction.
- **3.** If the data is correct, the envelope is ready to send.
- 4. Click Send Envelope.
- 5. The envelope is then sent to the first recipient for signing.

| 🚔 taxcalc <sup>-</sup>   |                                                                                                    | () TIME () | 0:00 NOTIFICATION |          |
|--------------------------|----------------------------------------------------------------------------------------------------|------------|-------------------|----------|
| eSign Centre             | x Envelope - Fields, Colin x                                                                                                    |            |                   |          |
| Envelope - Fields, C 🕨 💻 | Send Envelope                                                                                                    |            |                   |          |
| Reports >                | Below is a summary of the envelope based on your entries. Please review the information displayed before sending the envelope.                                                                                                    |            |                   |          |
| Check and Finish 🔹       | Check and finish                                                                                                    |            |                   |          |
| Send Envelope            | Sased on your entries the data appears to be correct.                                                                                                    |            |                   |          |
|                          | Evelope Details Media Cadan Reddy, Tar. Yoor Radag on S April 2022 Media Comment A stack. The Cadan Reddy parampter.com Watchers : Media Comment A stack and a done and weldners will receive an email after all documents have been signed. Media Comment A stack and a done and weldners will receive an email after all documents have been signed. Media Comment A stack and a done and weldners will receive an email after all documents have been signed. Media Comment A stack and a done and weldners will receive an email after all documents have been signed. Media Comment A stack and be sent to the envelope receivents vie our third party partner Signable. |            | Go Book Presid    | and Save |

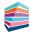

- 6. The **Status** of the envelope is updated on the eSign Centre homescreen as it goes through each stage, keeping you up-to-date at all times.
- Once the signing process is complete, TaxCalc will display a notification, making tracking of your documents and envelopes simple!

| NOTIFICATIONS                         | 2             |
|---------------------------------------|---------------|
| HA Hub Administrator 🔅 🗸              | *             |
| Update available                      | Show details  |
| eSign Document Status                 | Hide details  |
| An eSign document has changed status. |               |
| Dismiss                               | View Document |
|                                       |               |

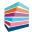

#### Step 8 Sending envelopes to document manager

Complement eSign Centre with TaxCalc Document Manager powered by SmartVault, to store and manage your signed documents safely and securely.

You can automatically send any signed documents at the click of a button!

- Ensuring you're logged into Document Manager, click Send to Document Manager. The Send to Document Manager dialog is displayed.
- Edit the file name if required, then click Confirm. A dialog is displayed where you can select to upload your files to Document Manager.

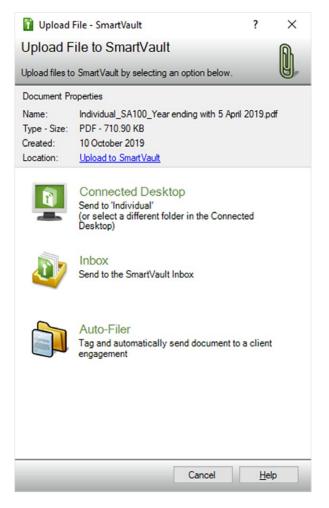

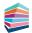

- **3.** Select one of the following options:
  - Inbox to send the file to the SmartVault inbox.
  - Auto-Filer to tag and automatically send the file to the appropriate SmartVault folder.
- 4. The Upload Document dialog is displayed where you can select to Upload the documents.

Please see the <u>KB3014 - Getting Started with TaxCalc Document Manager</u> powered by SmartVault guide for more information.

For more information on Document Manager, please visit taxcalc.com/docManager.

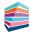

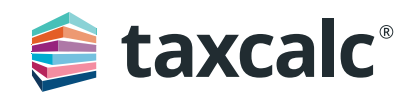